# УТВЕРЖДАЮ

Заместитель директора по инновациям ФГУП «ВНИИОФИ» И.С. Филимонов DE MPEANA *I»* января 2020 г.

Государственная система обеспечения единства измерений

# **КОМПЛЕКС ИЗМЕРИТЕЛЬНЫЙ «Spectro320D»**

Методика поверки МП 010.М4-20

> Главный метролог ФГУП «ВНИИОФИ»

С.Н. Негода «22» января 2020 г.

Главный научный сотрудник

ФГУП «ВНИИОФИ» В.Н. Крутиков «22» января 2020 г.

г. Москва 2020 г.

### 1 Введение

Настоящая методика распространяется на комплекс измерительный «Spectro320D» (далее тексту - комплекс), предназначенный для измерения спектральной плотности энергетической освещённости (СПЭО), определения индекса цветопередачи (общий и частные), оценки координат цветности (в различных цветовых пространствах), оценки коррелированной цветовой температуры.

Комплекс позволяет провести обработку измеренных данных с последующей записью и распечаткой полученной информации в графическом и цифровом виде в диапазоне длин волн от 200 до 1700 нм.

Также данный комплекс предназначен для измерений радиометрических характеристик с последующим вычислением светобиологических параметров и оценки светобиологической безопасности ламп, ламповых систем, светоизлучающих полупроводниковых диодов и осветительных приборов на их основе, а также многоэлементных светосигнальных систем на основе светоизлучающих полупроводниковых диодов. Устанавливает операции при проведении его первичной и периодической поверок.

Интервал между поверками 2 года.

#### 2 Операции поверки

2.1 При проведении первичной и периодической поверок должны быть выполнены операции, указанные в таблице 1.

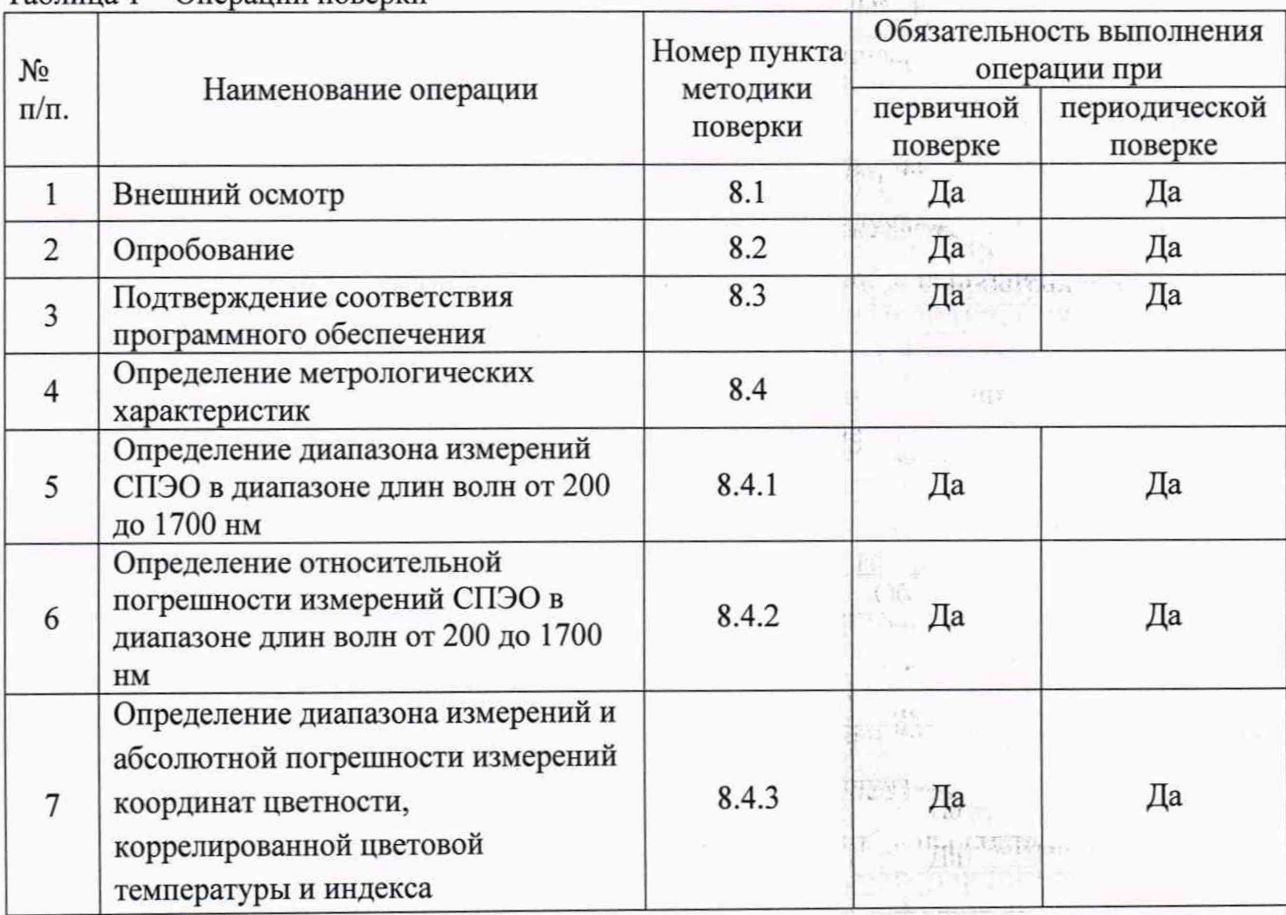

# Таблина 1 - Оперании поверки

 $\overline{2}$ 

2.2 Согласно описанию типа, для комплекса измерительного «Spectro320D» установлены следующие метрологические характеристики, указанные в таблице 2.

| Наименование характеристики                                                                                                    | Значение                                      |
|----------------------------------------------------------------------------------------------------|-----------------------------------------------|
| Диапазон измерений спектральной плотности энергетической<br>освещенности (СПЭО) в диапазоне длин волн от 200 до 1700 нм,<br>Br/m <sup>3</sup> | от 1,6·10 <sup>5</sup> до 2,1·10 <sup>8</sup> |
| Пределы допускаемой относительной погрешности измерений                                                                                       |                                               |
| СПЭО, %, в диапазоне длин волн:                                                                                                    |                                               |
| $UV (200 - 250$ HM)                                                                                                    | ± 50                                          |
| $UV (250 - 300$ HM)                                                                                                    | ±10                                           |
| $UV(300 - 380$ HM)                                                                                                    | ± 5                                           |
| VIS-NIR (380 - 1700 нм)                                                                                                    | ± 4,5                                         |
| Диапазон показаний координат цветности:                                                                                                    |                                               |
| X                                                                                                    | от 0,0039 до 0,7347                           |
|                                                                                                    | от 0,0048 до 0,8338                           |
| Пределы допускаемой абсолютной погрешности измерений координат<br>цветности                                                                   | $\pm 0,0015$                                  |
| Диапазон измерений коррелированной цветовой температуры, К                                                                                    | от 1600 до 10000                              |
| Пределы допускаемой абсолютной погрешности измерений<br>коррелированной цветовой температуры, К                                               | ±50                                           |
| Диапазон измерений общего индекса цветопередачи, абс. ед.                                                                                     | от 1 до 100                                   |
| Пределы допускаемой абсолютной погрешности измерений индекса<br>цветопередачи, абс. ед.                                                       | $\pm 1$                                       |

Таблица 2 - Метрологические характеристики

2.3 При получении отрицательных результатов при проведении хотя бы одной операции поверка прекращается.

2.4 Поверку средств измерений осуществляют аккредитованные в установленном порядке в области обеспечения единства измерений юридические лица и индивидуальные предприниматели.

# 3 Средства поверки

3.1 При проведении первичной и периодических поверок применяются средства поверки, указанные в таблице 3.

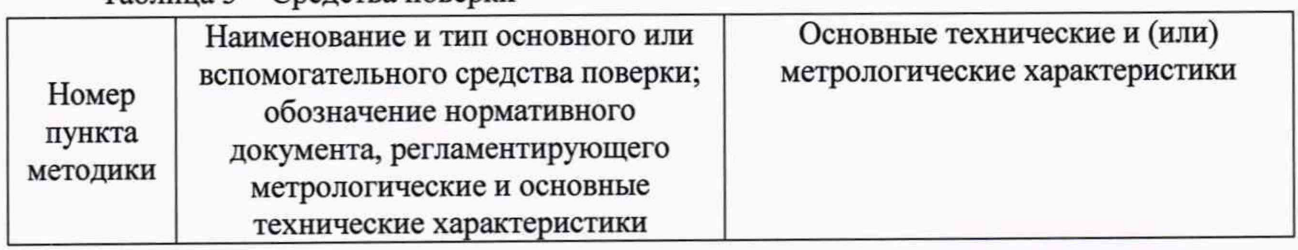

Таблица 3 – Средства поверки

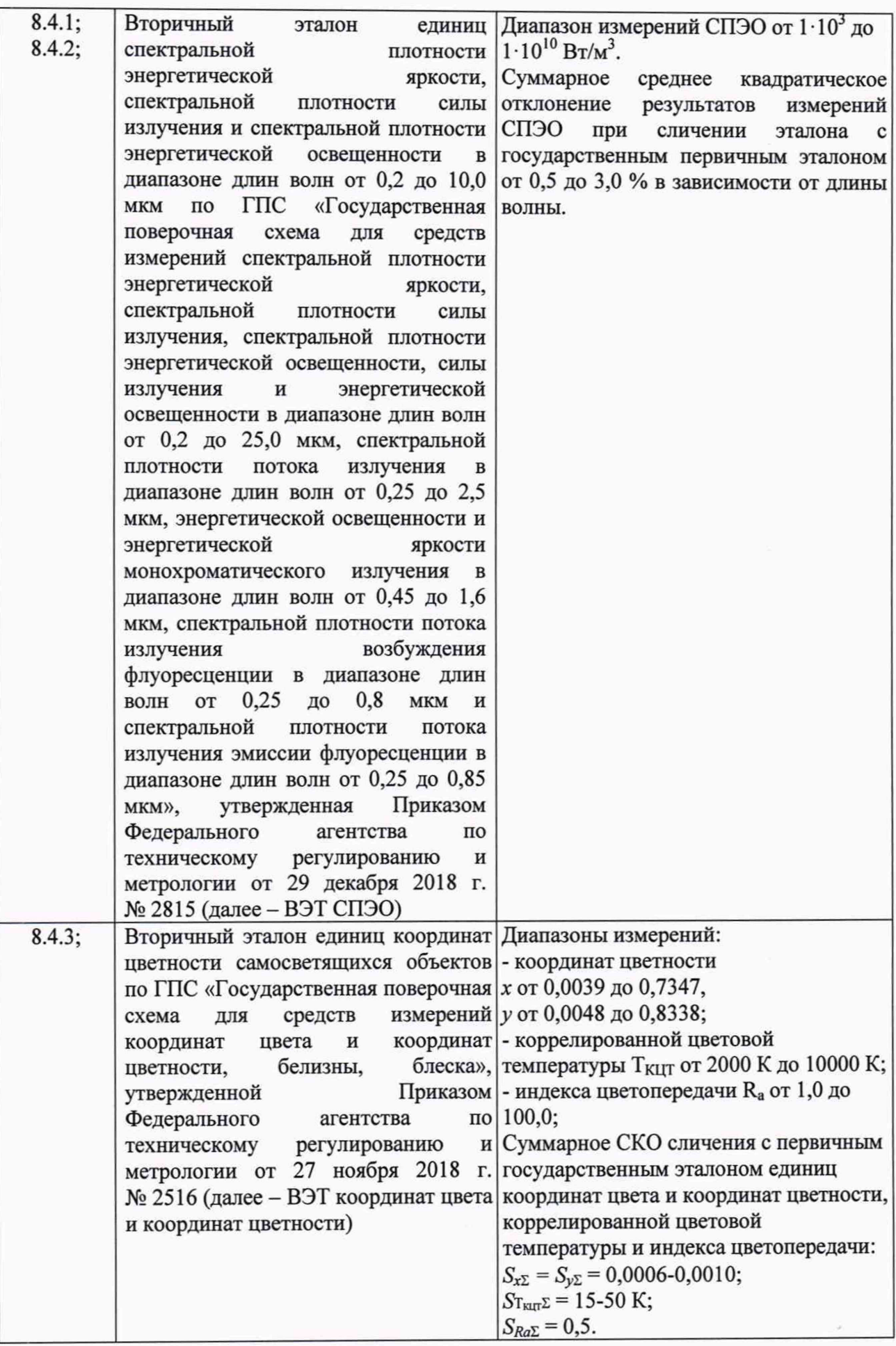

3.2 Средства поверки, указанные в таблице 3, должны быть аттестованы (поверены) в установленном порядке.

3.3 Допускается применение аналогичных средств поверки, обеспечивающих определение метрологических характеристик поверяемого комплекса требуемой точностью.

# 4 Требования к квалификации поверителей

К проведению поверки допускаются лица, изучившие настоящую методику и руководство по эксплуатации комплекса средств поверки, имеющие квалификационную группу не ниже III в соответствии с правилами по охране труда при эксплуатации электроустановок, указанными в приложении к приказу Министерства труда и социальной защиты РФ от 24.07.13 № 328Н, прошедшие полный инструктаж по технике безопасности и прошедшие обучение на право проведения поверки по требуемым видам измерений.

### 5 Требования безопасности

5.1 При проведении поверки следует соблюдать требования, установленные правилами по охране труда при эксплуатации электроустановок, указанными в приложении к приказу Министерства труда и социальной защиты РФ от 24.07.13 № 328Н. Оборудование, применяемое при поверке, должно соответствовать требованиям ГОСТ 12.2.003-91. Воздух рабочей зоны должен соответствовать ГОСТ 12.1.005-88 при температуре помещения, соответствующей условиям испытаний для легких физических работ.

5.2 При выполнении поверки должны соблюдаться требования руководства по эксплуатации комплекса.

5.3 Помещение, в котором проводится поверка, должно соответствовать требованиям пожарной безопасности по ГОСТ 12.1.004-91 и иметь средства пожаротушения по ГОСТ 12.4.009-83.

5.4 Комплекс не оказывает опасных воздействий на окружающую среду и не требует специальных мер по защите окружающей среды.

#### 6 Условия поверки

6.1 При проведении поверки должны быть соблюдены следующие условия:

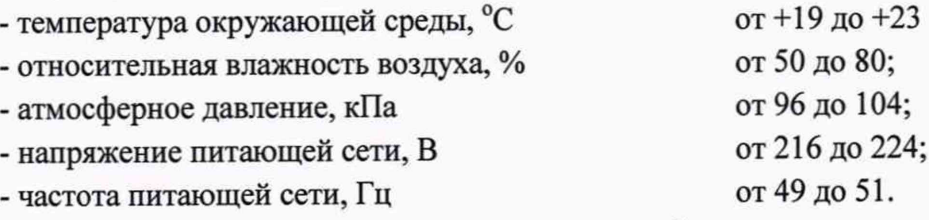

6.2 Помещение, где проводится поверка, должно быть чистым и сухим. В помещение не должно быть кислотных, щелочных и других газов, способных вызвать значительную коррозию металлов, а также газообразных органических растворителей (бензина и разбавителя), способных вызвать коррозию краски.

#### 7 Подготовка к поверке

7.1 Перед началом работы с комплексом необходимо внимательно изучить его руководство по эксплуатации.

7.2 Проверить наличие средств поверки по таблице 2, укомплектованность их документацией и необходимыми элементами соединений.

#### 8 Проведение поверки

8.1 Внешний осмотр

8.1.1 Проверку проводят визуально. Проверяют соответствие расположения надписей обозначений требованиям технической документации; отсутствие механических И повреждений на наружных поверхностях комплекса, влияющих на его работоспособность; чистоту гнезд, разъемов и клемм; состояние соединительных кабелей.

8.1.2 Комплекс считается прошедшим операцию поверки, если корпуса составных частей и соединительные кабели и разъемы не повреждены, отсутствуют механические повреждения элементов конструкции.

# 8.2 Опробование

8.2.1 Установить кварцевую галогенную лампу из состава ВЭТ СПЭО и включить питание лампы на режимах, предусмотренных для данной лампы.

8.2.2 Включить комплекс. Дождаться, пока он автоматически проверит все необходимые комплекс системы. После окончания проверки в информативном окошке комплекса появится надпись «ready» (рисунок 1).

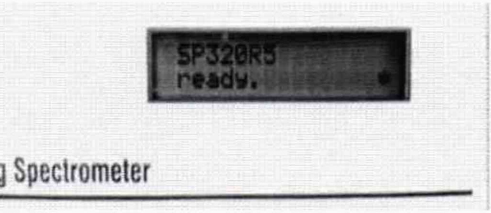

Рисунок 1 - Готовность комплекса

Перед началом измерений комплексу необходимо дать время не менее 20 минут для охлаждения фотодетектора.

8.2.3 Включить персональный компьютер и запустить программное обеспечение нажатием кнопок «start»  $\rightarrow$  «Programms»  $\rightarrow$  «Instrumets system»  $\rightarrow$  «SpecWin Pro» и нажать / Spectral Analysis ». На мониторе появится главный экран управления комплексом. В кнопку «

диалоговом окне нажать кнопку «Configuration» « Configuration )» (рисунок 2).

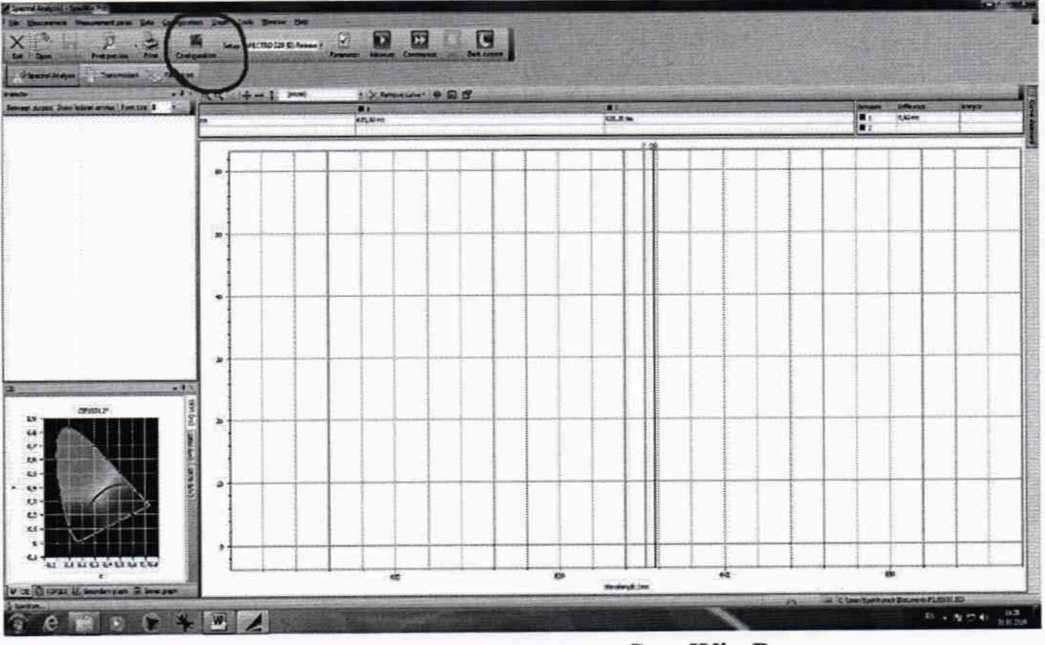

Рисунок 2 - Вид главного экрана программы SpecWin Pro

В диалоговом окне «Configuration» выбрать следующие опции:

- Слева выбрать раздел «SPECTRO 320».

- Поставить галочку: «Firmware version 1.5 or higher»

-"Serial «Com-Port»": Выбрать правильную коммуникацию для комплекса: COM-порт выбрать - «СОМ 1» нажать «Load from device» (рисунок 3).

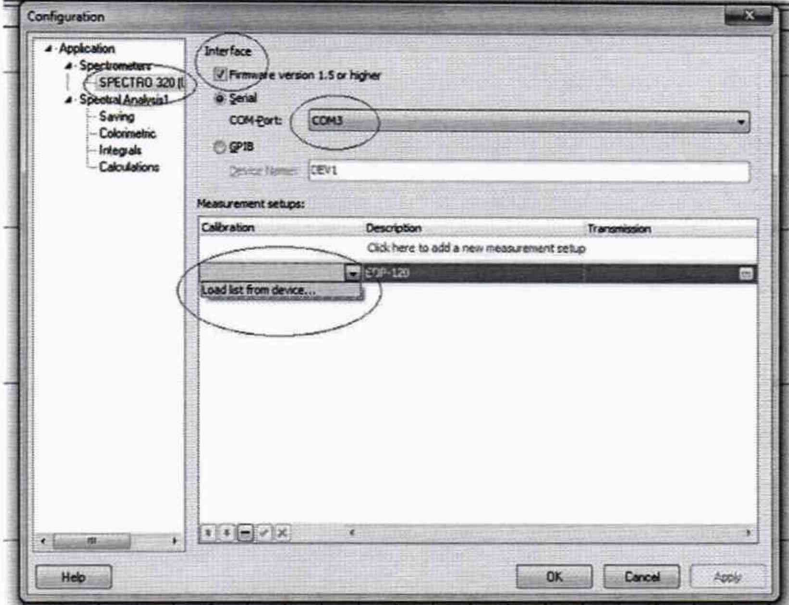

Рисунок 3 - Комплекс в программе SpecWin Pro параметров, необходимых для установления связи между компьютером и комплексом.

-Появится список конфигураций (рисунок 4), выбрать конфигурацию «ЕОР - 120, InGaAs calibrated on Bandpass 10 nm». В строке «Description» можно дать описание выбранной конфигурации. Нажать «ОК».

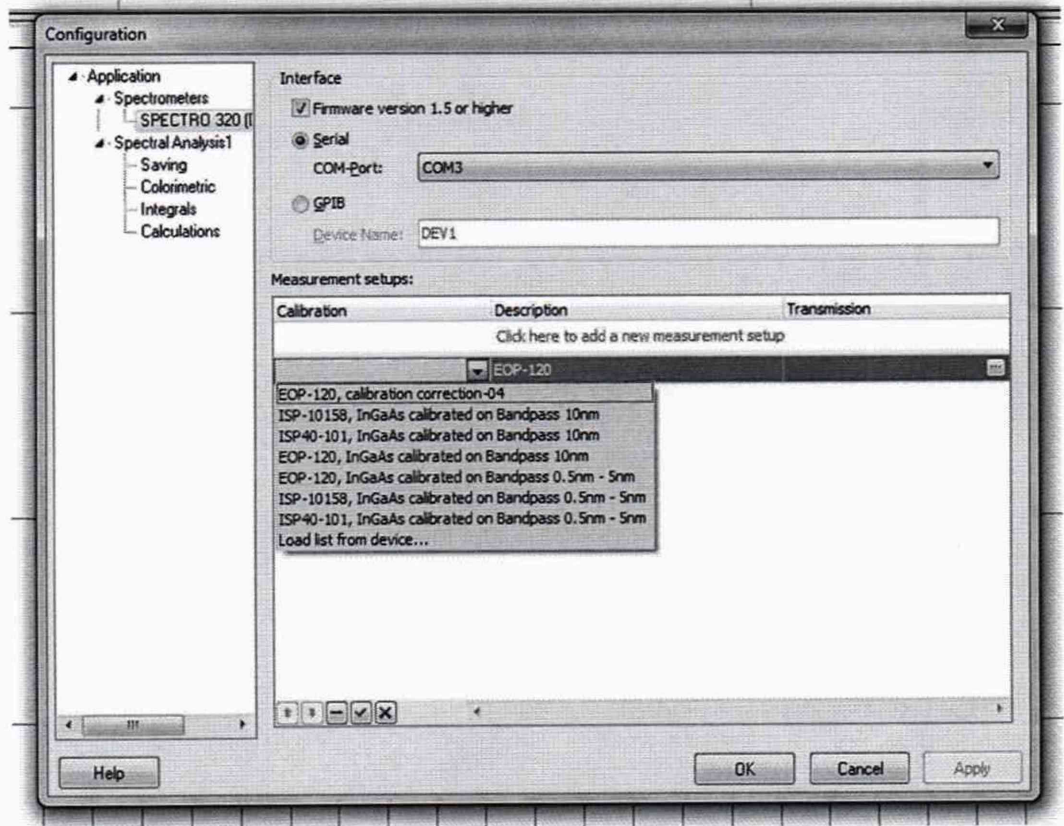

Рисунок 4 - Выбор конфигурации

вверху справа от меню «Configuration» (рисунок 4).

- После загрузки последовательного окна «Measurement parameters».

- Нажать комбинацию клавиш (CTRL+ALT+A) и перейти в режим «SUPER USER».

- Выставить необходимые параметры «Scan configuration» как указано на рисунке 5.
- Нажать «ОК».

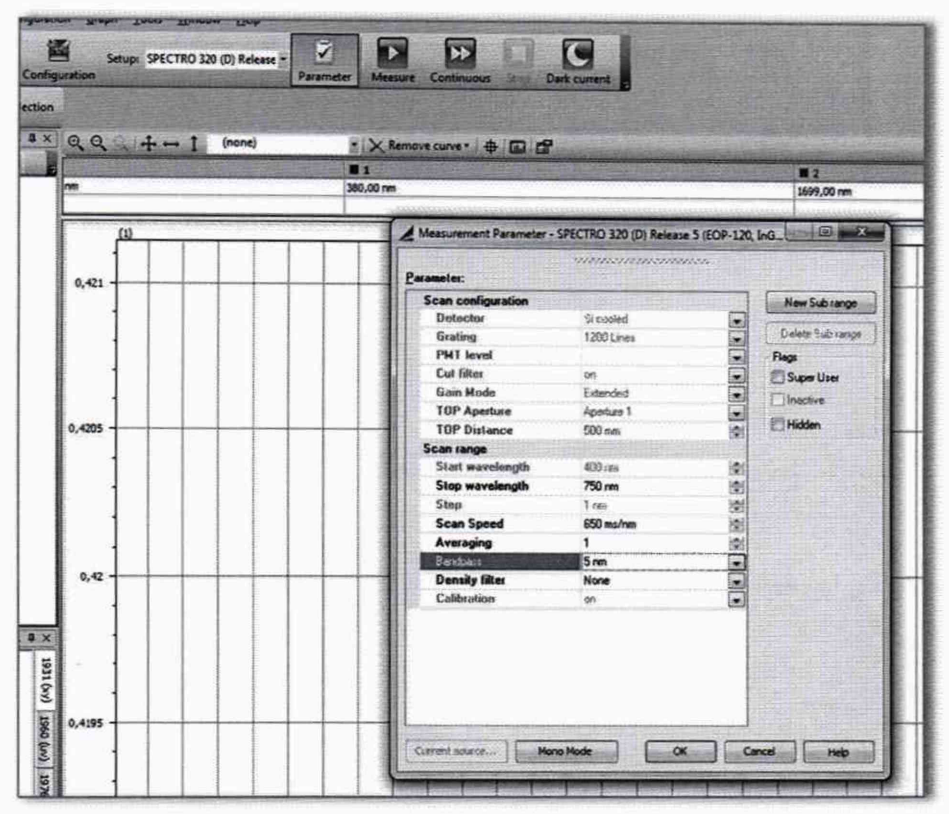

Рисунок 5 - Параметры измерений в режиме Super User

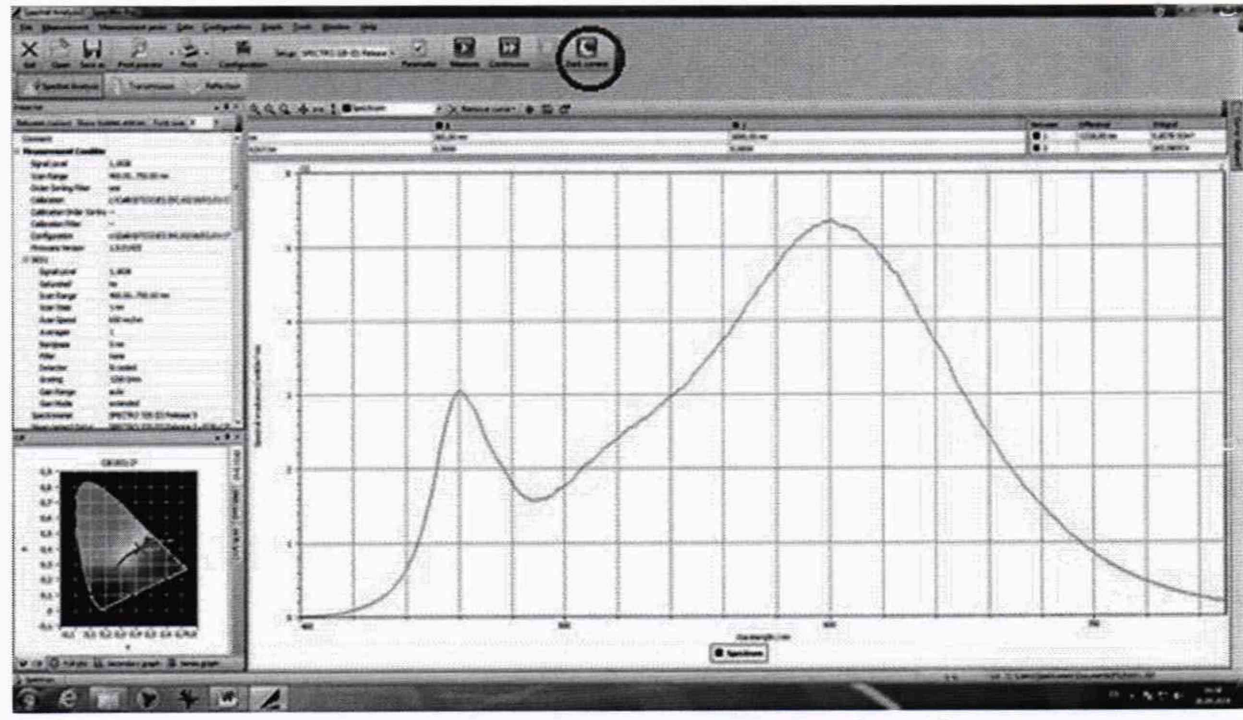

Рисунок 6 - Параметры измерений в режиме Super User

8.2.5 Нажать кнопку «Dark current» (рисунок 6) и выбираем «Selected» (рисунок 7 слева). Программа произведет измерение темнового тока для выбранного детектора. После данного измерения появится окошко с параметрами темнового тока (рисунок 7 справа)

- Нажать кнопку «Close».

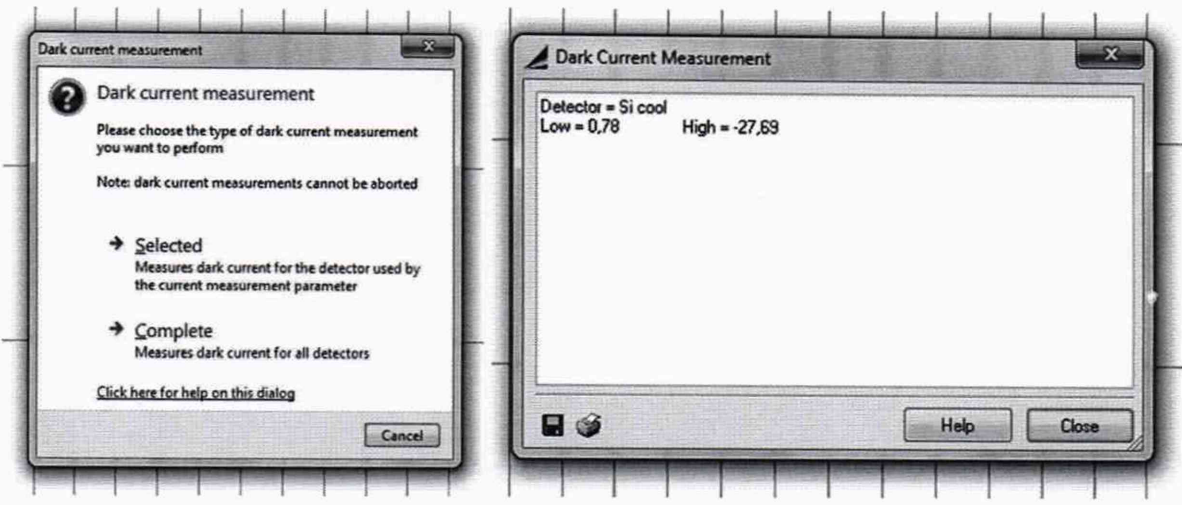

Рисунок 7 - Измерение темнового тока выбранного детектора

8.2.6 Провести измерение спектра, нажав кнопку «Measure» « Measure ». (рисунок 8 вверху).

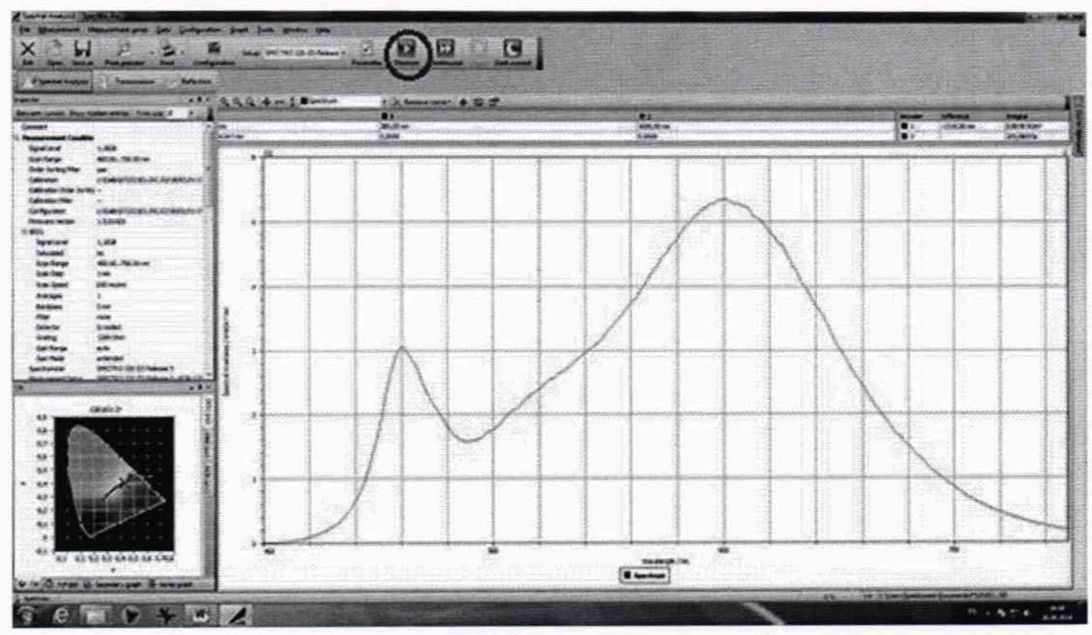

Рисунок 8 - Измерение спектра и отображение значений измеренных параметров

Измерение занимает некоторое время на экране монитора будет отображается строка прогресса измерений (рисунке 9).

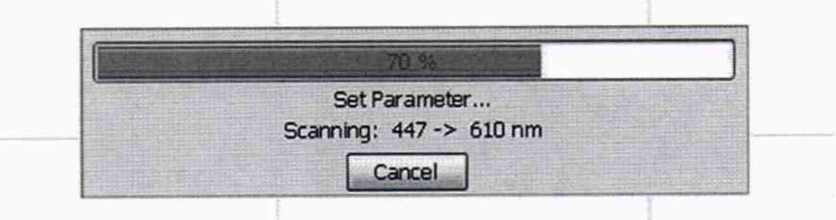

Рисунок 9 - Строка прогресса измерения

8.2.7 Комплекс считается, прошедши операцию проверки, если включение всех его компонентов прошло успешно и все органы управления работают исправно, а на мониторе компьютера отображаются значения измеренных параметров (рисунок 10).

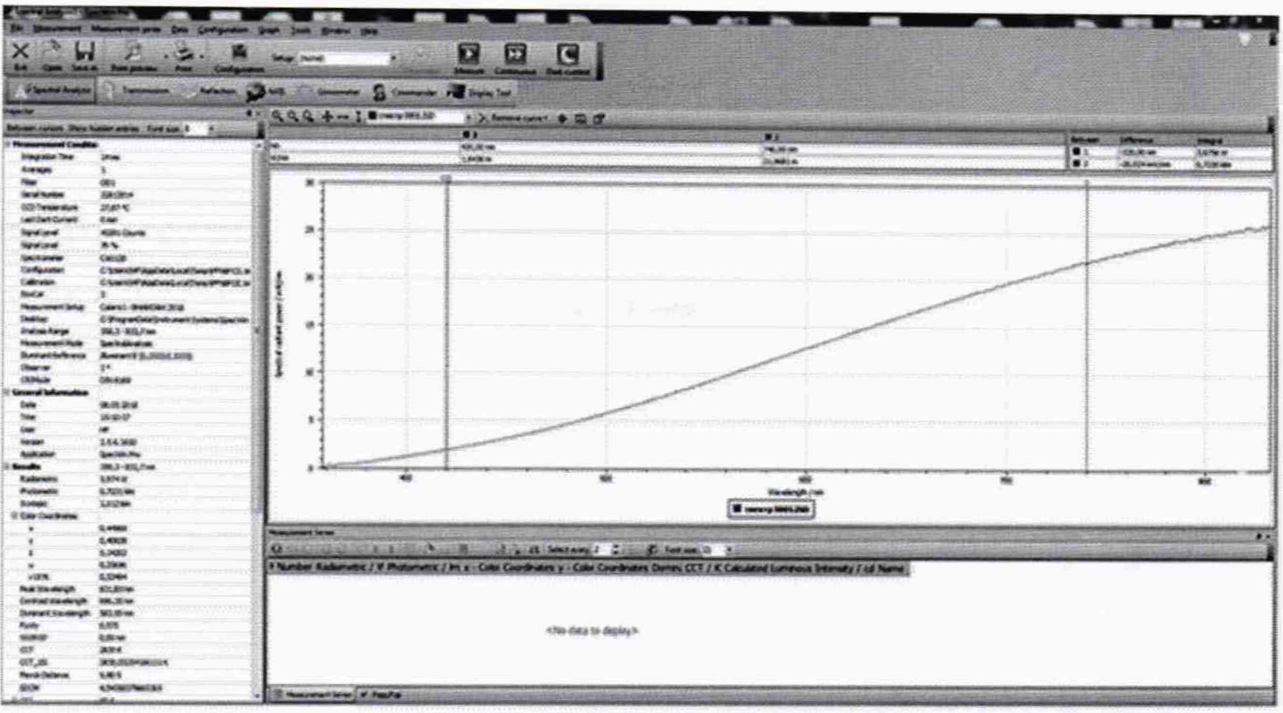

Рисунок 10 - Результаты отображения значений измеренных параметров

# 8.3 Подтверждение соответствия программного обеспечения

8.3.1 Проверяют соответствие заявленных идентификационных данных программного обеспечения сведениям, приведенным в описании типа на комплекс.

Версия программного обеспечения «SpecWinPro» отображается на экране монитора персонального компьютера при нажатии кнопок «Help» → «О программе» в окне справки (рисунок 11).

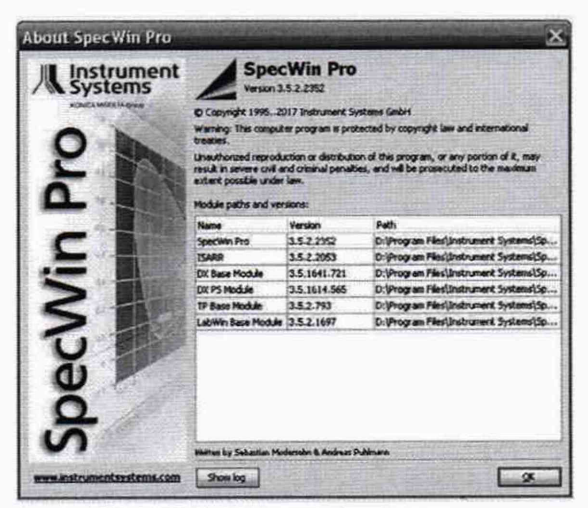

Рисунок 11 - Версия программного обеспечения

8.3.2 Комплекс признается прошедшим операцию поверки, если идентификационные данные программного обеспечения соответствуют значениям, приведенным в таблице 3.

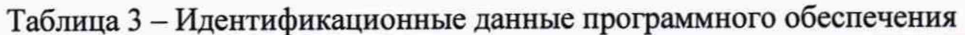

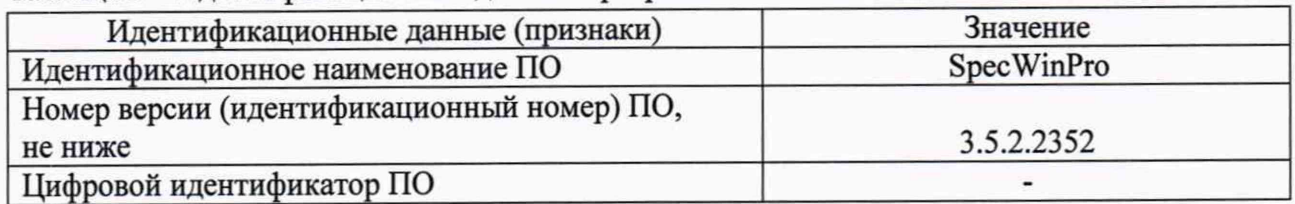

# 8.4 Определение метрологических характеристик

8.4.1 Определение диапазона измерений СПЭО в диапазоне длин волн от 200 до 1700 нм

8.4.1.1Для измерения СПЭО в диапазоне длин волн от 250 до 1700 нм (для дейтериевой лампы из состава ВЭТ-СПЭО в диапазоне длин волн от 200 до 400 нм) установить кварцевую галогенную лампу, из состава ВЭТ СПЭО (далее - лампа КГМ) на котировочный стол для исследования ламп на расстоянии 500 мм (для дейтериевой лампы расстояние 200 мм) от приёмной головки комплекса. Расстояние измерить с помощью нутромера из состава ВЭТ СПЭО.

8.4.1.2 Произвести установку оптической насадку ISP 40-101 из состава комплекса и подключить с помощью оптоволокна к комплексу (рисунок 12).

8.4.3 Повторить пункты с 8.2.3 по 8.2.6 для каждой оптической насадки из состава комплекса.

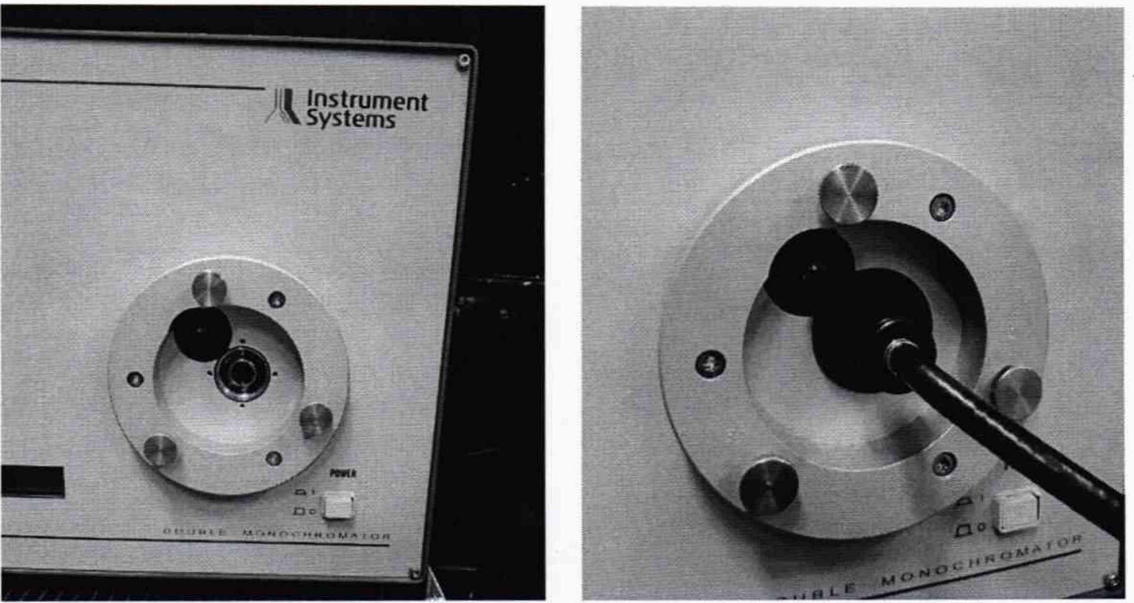

Рисунок 12 - Подключение оптической насадки с помощью оптоволоконного кабеля к вводному устройству комплекса.

8.4.4 Провести юстировку лампы КГМ (Дейтериевой лампы) и приемной головки. Для этого установить специальное юстировочное приспособление из состава ВЭТ СПЭО. Приёмная поверхность головки и поверхность стекла юстировочного приспособления должны располагаться в плоскостях, перпендикулярных оптической оси. При этом оптическая ось должна проходить через центр приемной поверхности головки и перекрестие на стекле юстировочного приспособления. Проверить, что расстояние от эталонной лампы до приемной головки равно 500 мм (для дейтериевой лампы расстояние 200 мм).

8.4.5 После выхода лампы на рабочий режим (не менее 30 минут после включения) начать процедуру измерений.

✓Я 8.4.6 Открыть в главном меню вкладку «Parameter» «Parameter)», откроется последовательное окно «Measurement parameters», задать параметры измерения лампы в соответствии с пунктом с 8.2.3, выполнить операцию с 8.2.3 по 8.2.6. Произвести не менее п=5 измерений СПЭО для длин волн 200, 250, 300, 350, 400, 450, 500, 550, 600, 700, 800, 1000,1200, 1300,1500, 1700 нм.

8.4.7 Для сохранения результата измерения нажать кнопку «Save as» (рисунок 13). Указать, куда и с каким именем сохранить файл. Сохраненный файл будет иметь формат «ISD».

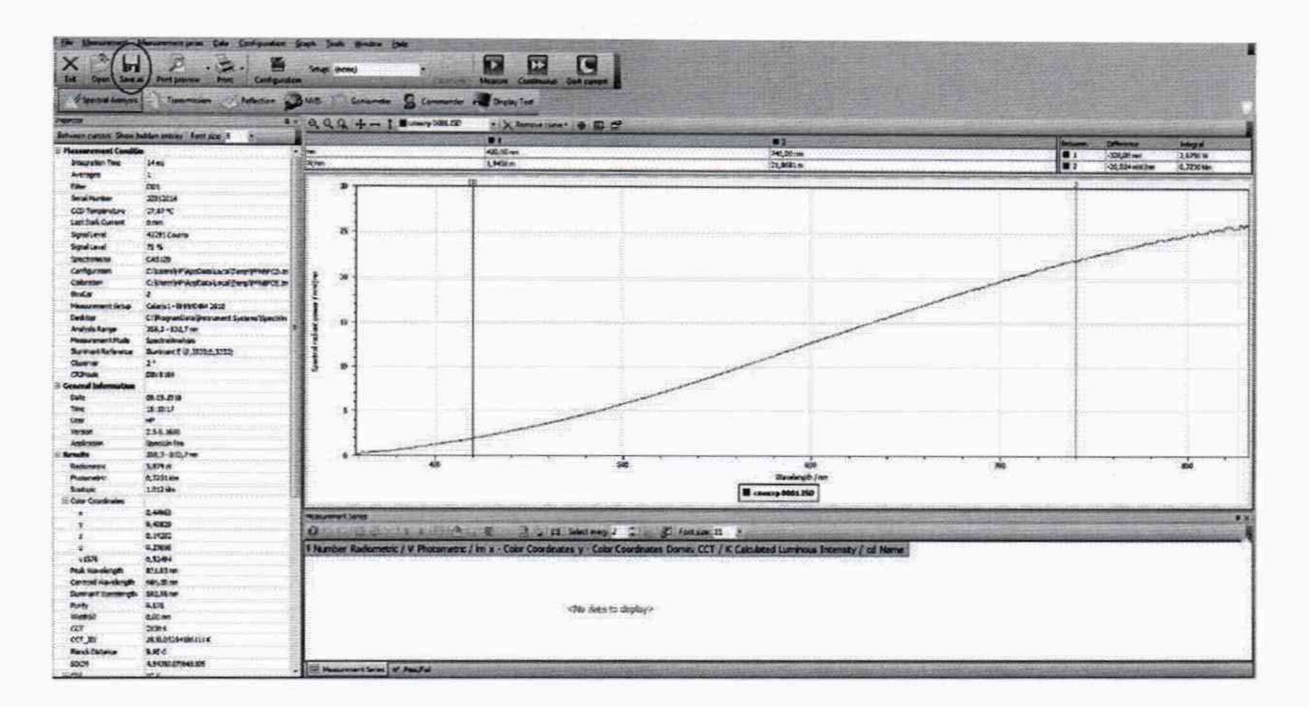

Рисунок 13 - Окно задачи спектральных измерений

8.4.8 За результат измерений СПЭО принимают среднее арифметическое результатов измерений СПЭО, полученных согласно 8.4.6, рассчитанное по формуле (1):

$$
\overline{E}_{\lambda}(\lambda) = \frac{\sum_{i=1}^{n} E_{\lambda,i}(\lambda)}{n},
$$
\n(1)

где  $E_{1,i}(\lambda)$ – значения СПЭО, измеренные комплексом на длине волны  $\lambda$ , Вт/м<sup>3</sup>;

 $i$  – номер измерения;

п - количество измерений.

8.4.9 Комплекс считается прошедшим операцию поверки, если диапазон измерений СПЭО в диапазоне длин волн от 200 до 1700 нм составляет от 1,6·10<sup>5</sup> до 2,0·10<sup>8</sup> Вт/м<sup>3</sup>.

# 8.4.2 Определение относительной погрешности измерений СПЭО в диапазоне длин волн от 200 до 1700 нм

8.4.2.1 Относительную погрешность измерений СПЭО  $\delta_{\text{CIOO}}(\lambda)$ ,  $\%$ , вычисляют отдельно для каждой длины волны по формуле (2):

$$
\delta_{\text{CT3O}}(\lambda) = \frac{\left(\overline{E}_{\lambda}(\lambda) - E_{\lambda,\text{ST}}(\lambda)\right)}{E_{\lambda,\text{ST}}(\lambda)} \cdot 100\,\% \tag{2}
$$

где  $\overline{E}_{\lambda}(\lambda)$  – средние значения СПЭО, рассчитанные по формуле (1), Вт/м<sup>3</sup>;

 $E_{1, m}(\lambda)$  – значения СПЭО эталонной лампы на длине волны  $\lambda$ , указанные в сертификате калибровки, Вт/м<sup>3</sup>.

8.4.2.2 Комплекс считается прошедшим операцию проверки, если относительная погрешность измерений СПЭО не превышает:  $\pm$  50 % в диапазоне длин волн от 200 до 250 нм,  $\pm$  10 % в диапазоне длин волн св. 250 до 300 нм,  $\pm$  5 % в диапазоне длин волн св. 300 до 380 нм, ± 4,5 % в диапазоне длин волн св. 380 до 1700 нм.

#### 8.4.3 Определение диапазона измерений и абсолютной погрешности измерений координат цветности, коррелированной цветовой температуры  $\mathbf{H}$ индекса цветопередачи.

8.4.3.1 Для измерений координат цветности, коррелированной цветовой температуры и индекса цветопередачи излучатель из набора полупроводниковых излучателей из состава ВЭТ КЦ (далее - излучатель) устанавливают на юстировочный стол для исследования ламп.

8.4.3.2 Выполнить измерения координат цветности, коррелированной цветовой температуры и индекса цветопередачи три раза в соответствии с п. 8.4.6.

8.4.3.3 Повторить пункты с 8.4.3.1 по 8.4.3.2 для каждого излучателя.

8.4.3.4 Рассчитать среднее арифметическое значение трех измерений координат цветности, коррелированной цветовой температуры и индекса цветопередачи по формулам  $(3)$ ,  $(4)$  и  $(5)$  и  $(6)$  соответственно:

$$
\overline{x}_k = \frac{1}{3} \sum x_{k,i} \tag{3}
$$

$$
\overline{y}_k = \frac{1}{3} \sum y_{k,i} \tag{4}
$$

$$
\overline{T}_k = \frac{1}{3} \sum T_{k,i}
$$
\n(5)  
\n
$$
\overline{R}_k = \frac{1}{3} \sum R_{k,i}
$$
\n(6)

版

8 v n. 8.4.6

 $(15)^{3+1}\%$ 

где х, у - координаты цветности, измеренные комплексом;

 $T$  – коррелированная цветовая температура, измеренная комплексом, К;

- $R$  индекс цветопередачи, измеренный комплексом;
- $i$  номер измерения;

 $k$  – номер излучателя.

8.4.3.5 Абсолютная погрешность измерений координат цветности, коррелированной цветовой температуры и индекса цветопередачи, вносимая комплексом, определяется по формулам (7), (8) и (9) и (10) соответственно:

$$
\Delta_x = \overline{x}_k - x, \tag{7}
$$
  
\n
$$
\Delta_y = \overline{y}_k - y, \tag{8}
$$
  
\n
$$
\Delta_T = \overline{T}_k - T, \tag{9}
$$
  
\n
$$
\Delta_R = \overline{R}_k - R, \tag{10}
$$

где  $x_3$ ,  $y_3$ ,  $T_3$ ,  $R_3$  - значения координат цветности, коррелированной цветовой температуры и индекса цветопередачи эталонных излучателей, взятые из сертификата калибровки излучателя.

8.4.3.6 Комплекс считается прошедшим операцию проверки, если диапазон измерений координат цветности составляет для х: от 0,0039 до 0,7347, для у: от 0,0048 до 0,8338, диапазон измерений коррелированной цветовой температуры составляет от 1600 до 10000 К,

13

абсолютной погрешности измерений координат цветности *х* и *у* не превышают ± 0,0015, коррелированной цветовой температуры не превышают ± 50 К, индекса цветопередачи не превышают *±* 1.

# 9 Оформление результатов поверки

9.1 Результаты измерений поверки заносятся в протокол (форма протокола приведена в приложении А настоящей методики поверки).

9.2 Комплекс, прошедший поверку с положительным результатом, признается годным и допускается к применению. На него выдаётся свидетельство о поверке установленной формы с указанием полученных по п.п. 8.4.1 - 8.4.3 фактических значений метрологических характеристик и наносят знак поверки (место нанесения указано в описании типа) согласно Приказу Министерства промышленности и торговли Российской Федерации №1815 от 02.07.2015 «Об утверждении Порядка проведения поверки средств измерений, требования к знаку поверки и содержанию свидетельства о поверке».

9.3 Комплекс, прошедший поверку с отрицательным результатом, признается непригодным, не допускается к применению. На него выписывают «Извещение о непригодности» с указанием причин в соответствии с требованиями Приказа Министерства промышленности и торговли Российской Федерации №1815 от 02.07.2015.

Начальник лаборатории ФГУП «ВНИИОФИ»

Начальник лаборатории ФГУП «ВНИИОФИ»

Ведущий инженер ФГУП «ВНИИОФИ»

Е.А.Ивашин

М.В. Солодилов

# **ПРИЛОЖЕНИЕ А**

(Обязательное)

К Методике поверки МП 010.М4-20

«ГСИ. Комплекс измерительный «Spectro320D». Методика поверки»

# ПРОТОКОЛ

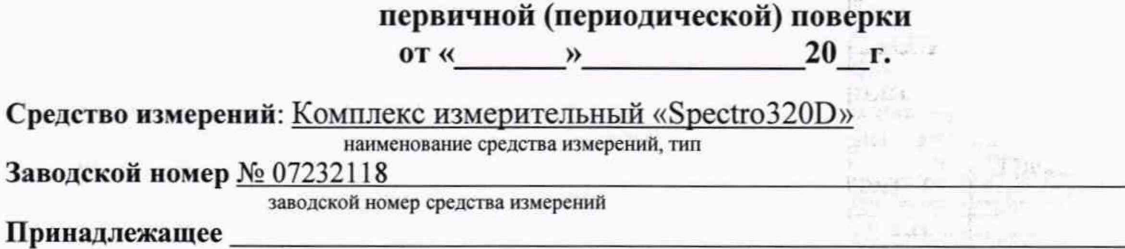

наименование юридического лица, ИНН

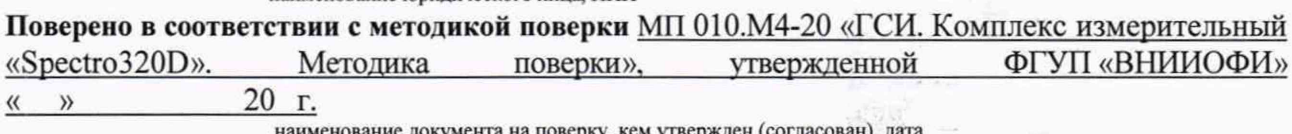

юкумента на поверку, кем утвер

С применением эталонов

наименование, заводской номер, разряд, класс точности или погрешность  $15 - 16 - 1.5$ 

При следующих значениях влияющих факторов: приводят перечень и значения влияющих факторов

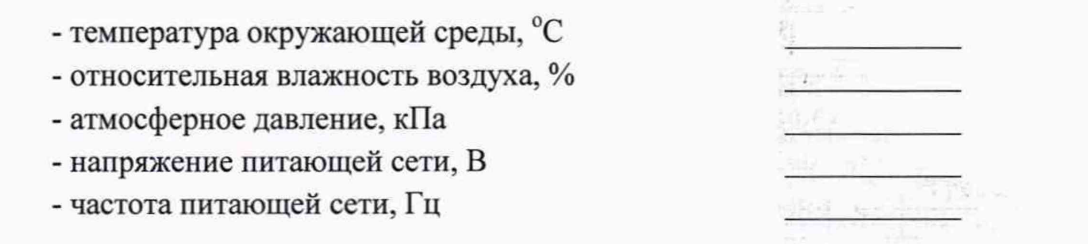

## Внешний осмотр:

# Проверка идентификации программного обеспечения:

Таблица А.1 - Идентификационные данные программного обеспечения

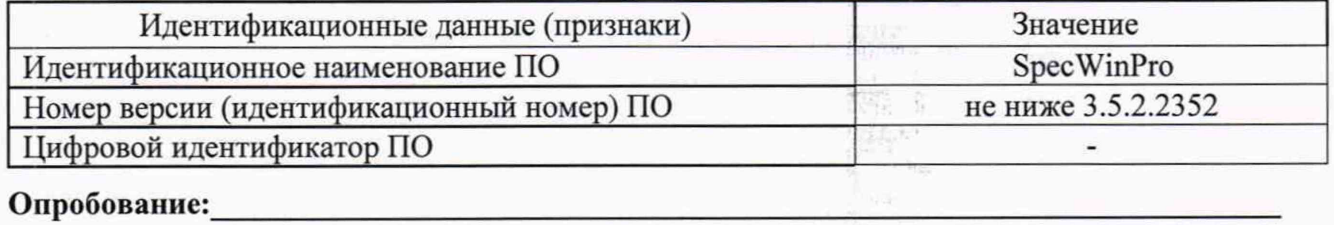

# Получены результаты поверки метрологических характеристик:

Таблица А.2 - Метрологические характеристики

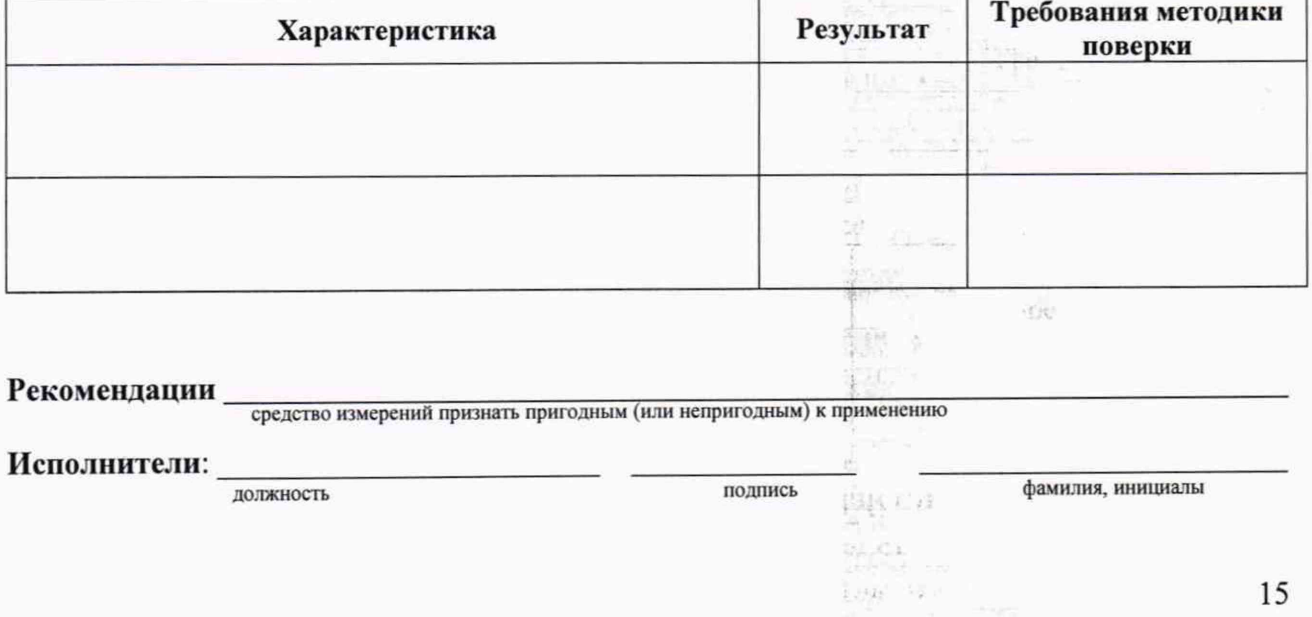